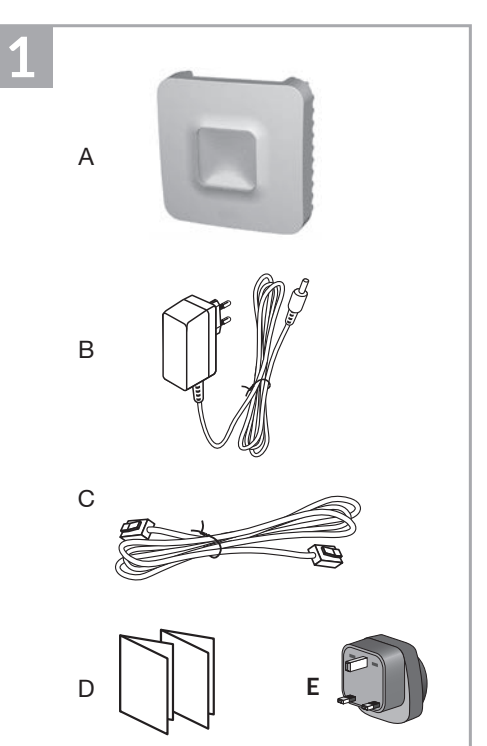

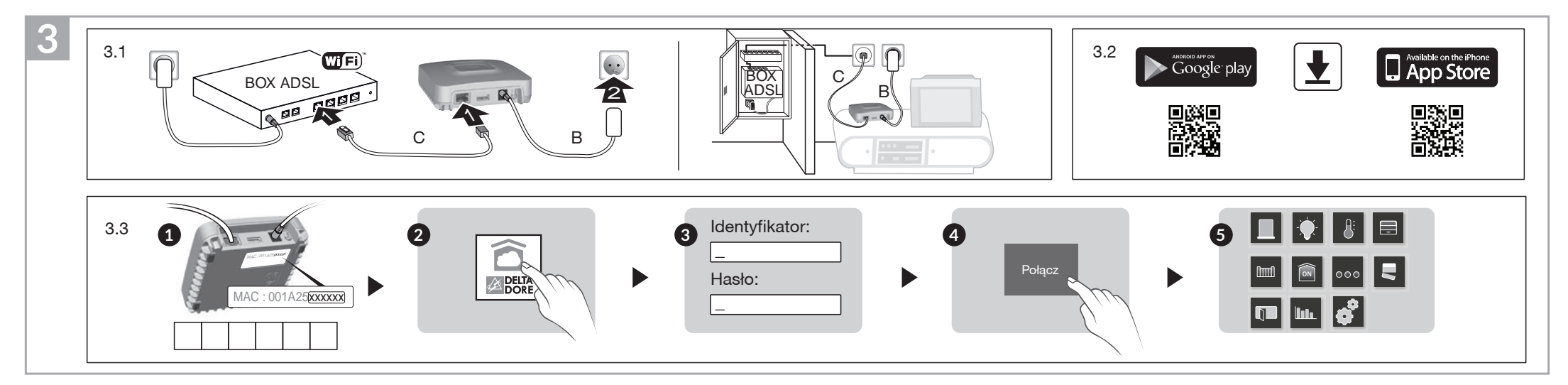

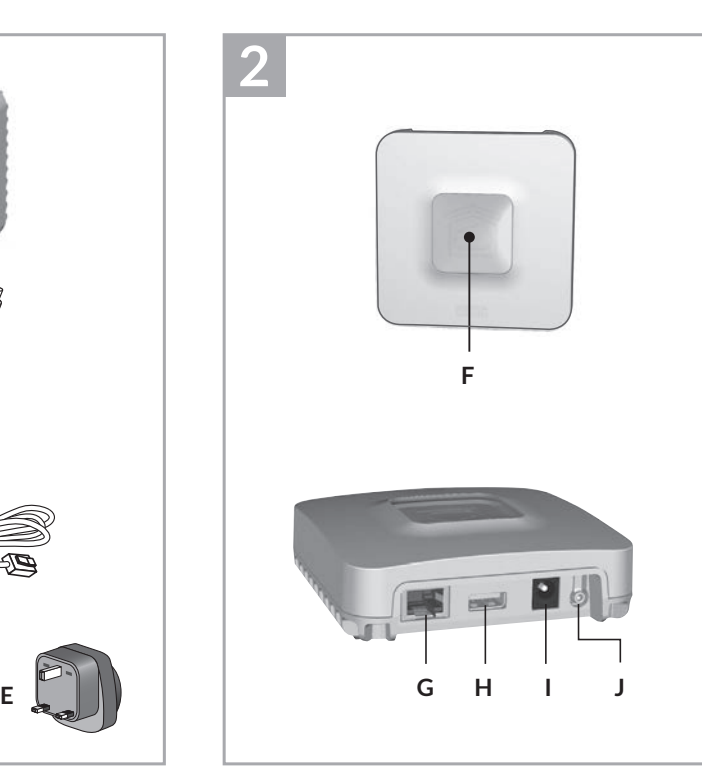

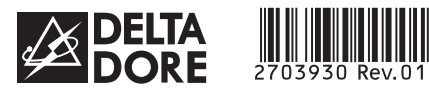

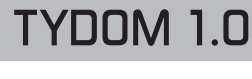

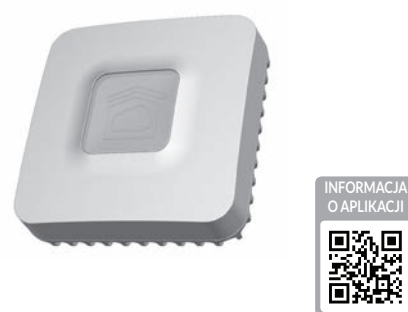

*www.deltadore.com*

 $X3D$ 

# **1** Zawartość **2 3 4 5 6**

- A. TYDOM 1.0 Interfejs automatyki domowej dla aplikacji DELTA DORE TYDOM na smartfon i tablet
- B. Zasilanie sieciowe
- C. Kabel Ethernet
- D. Instrukcja instalacji / Ważne informacje o urządzeniu
- E. Zasilacz sieciowy

## **1 2** Opis **3 4 5 6**

F. Lampka sygnalizacyjna stanu systemu

#### Złącza:

- G. Gniazdo Ethernet
- H. Nieużywane
- I. Gniazdo zasilacza sieciowego

#### Przycisk:

J. Przycisk konfiguracji/informacji

# **1 2 3** Instalacja **4 5 6**

- 3.1 Podłącz urządzenie TYDOM 1.0 w zależności od posiadanej instalacji.
- 3.2. Pobierz aplikację TYDOM.
- 1. W zależności od posiadanego urządzenia: połącz się z Google play lub App Store.
- 2. Wyszukaj i pobierz darmową aplikację "TYDOM".
- 3. Włącz połączenie WiFi w smartfonie lub tablecie.
- 3.3. Skonfiguruj aplikację TYDOM.
	- ➊ Zanotuj 6 ostatnich znaków adresu MAC urządzenia TYDOM 1.0.
	- ➋ Otwórz aplikacjê TYDOM.
	- $\bullet$  W polu "identifiant" (identyfikator) wprowadź 6 znaków, a następnie w polu "mot de passe" (hasło) wprowadź swoje hasło (8 znaków alfanumerycznych).
	- $\bullet$  Naciśnij przycisk "Connecter" (Połącz).
	- ➎ Wyświetlany jest ekran startowy. Połączenie jest nawiązane.

(wizualizacja lampki przez 10 sekund) Żółta Prawidłowy stały adres IP

 $rac{2}{\theta - \theta}$ INPUT 100-240V~ 50-60 Hz 0,3A l 冋  $OUTPUT:5V = 1.0 A$ J fr -20°C / +70°C -10°C / +40°C IP 30 L. 100 x 100 x 30 mm

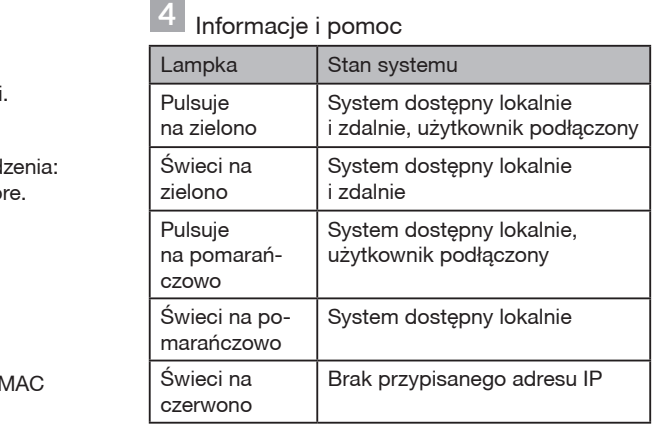

Funkcja diagnostyczna Naciśnij na krótko przycisk

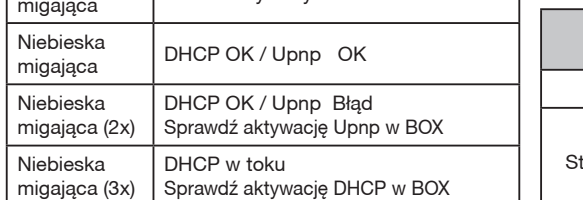

Roleta 1 pokój północny

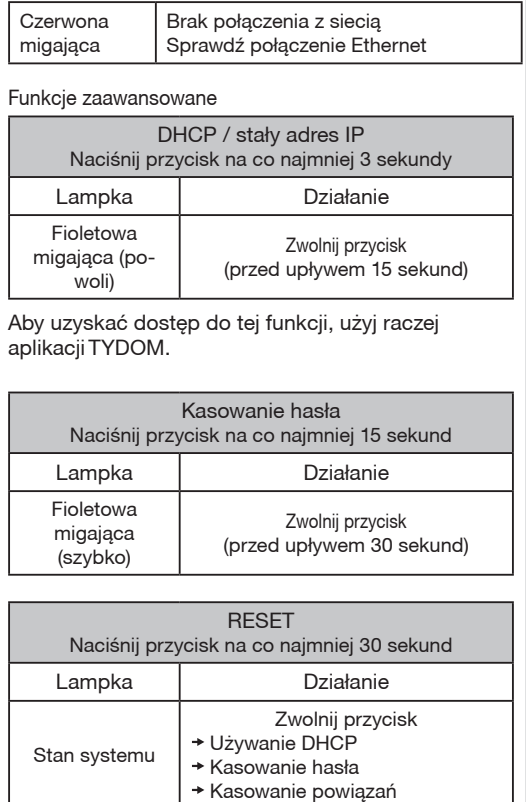

### Przykład powiązywania urządzeń

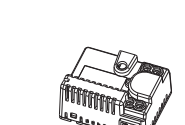

Jakość połączenia urządzenia może ulegać zmianom z powodu różnych zmian architektury IP, w jakiej działa. Zmiany te mogą obejmować m.in. zmianę urządzeń, aktualizację oprogramowania lub parametrów, osób interweniujących w urządzeniach operatora lub w dowolnych innych urządzeń multimedialnych, takich jak tablet, smartfon itp. Android™ i Google są zastrzeżonymi znakami towarowymi firmy Google Inc. IOS™ jest zastrzeżonym znakiem towarowym firmy Cisco Systems Inc. WiFi jest znakiem towarowym zastrze¿onym przez Wireless Ethernet Compatibility Alliance. Z uwagi na możliwe zmiany norm i sprzętu, parametry podane w tekście lub na obrazach zawartych w niniejszym dokumencie są dla nas wiążące dopiero po uzyskaniu potwierdzenia ze strony naszych serwisów.

C

Delta Dore oświadcza niniejszym, że sprzęt jest zgodny z podstawowymi wymaganiami i innymi istotnymi postanowieniami zawartymi w dyrektywie R&TTE 1999/5/WE (sprzęt radiowy).

> Ustawienia indywidualne

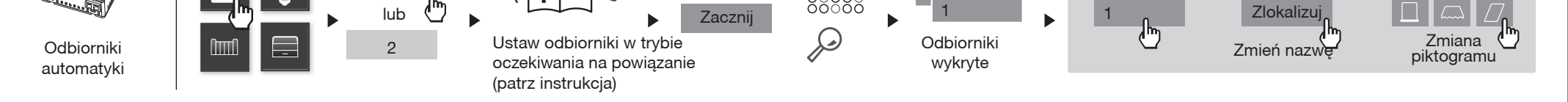

3 2

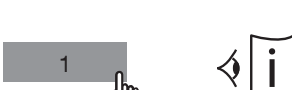

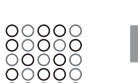

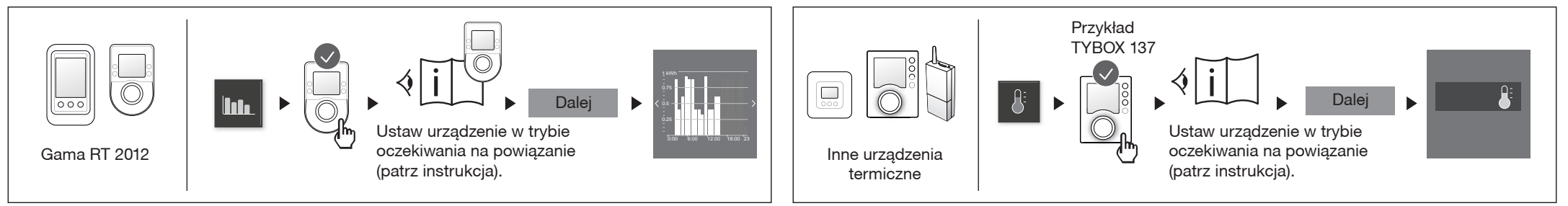

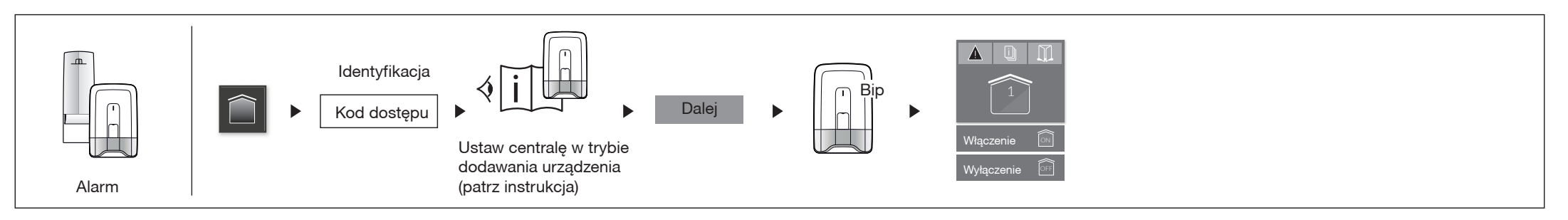

Instrukcja instalacji

PL

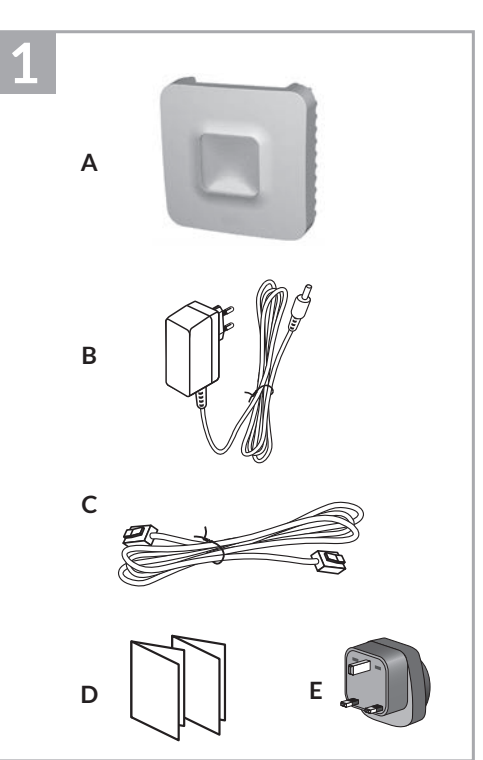

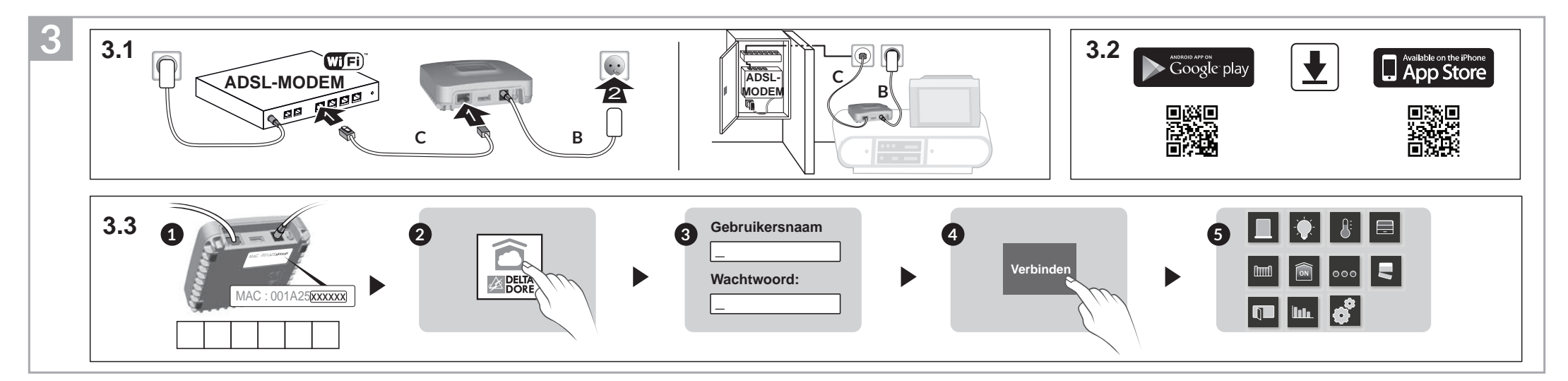

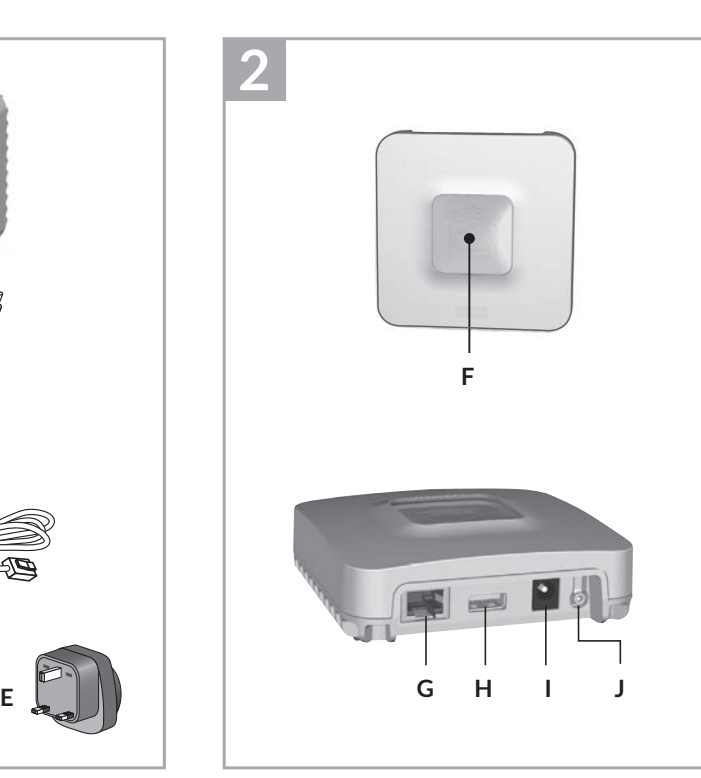

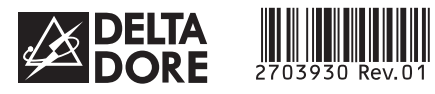

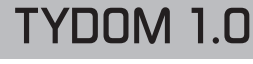

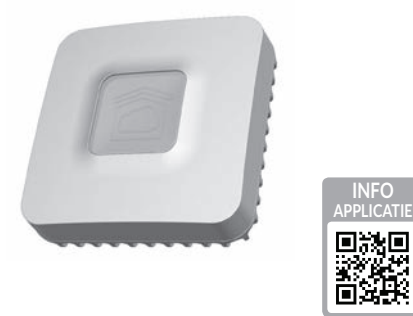

*www.deltadore.com*

 $X3D$ 

# **1 Inhoud 2 3 4 5 6**

- **A**. **TYDOM 1.0** Gateway voor de applicatie DELTA DORE TYDOM op smartphone en tablet
- **B.** Voeding
- **C**. Ethernetkabel
- **D**. Installatie-instructies / Belangrijk informatie over het product
- **E**. AC-adapter

# **1 2 Beschrijving 3 4 5 6**

**F.** LED-lampje voor systeemstatus

### **Aansluitingen:**

- **G**. Ethernetaansluiting
- **H**. Niet gebruikt
- **I**. Aansluiting voedingsadapter

#### **Knop:**

**J**. Configuratie-/informatieknop

## **13 Installatie**

Druk kortstondig op de knop  $(LED \text{ gaat } 10 \text{ second})$ 

- 3.1 Sluit uw TYDOM 1.0 aan, afhankelijk van uw installatie
- 3.2 Download de applicatie TYDOM
- 1. Naargelang uw toestel: Maak verbinding met Google play of App Store
- 2. Zoek en download de gratis applicatie "TYDOM"
- 3. Activeer WIFI op uw smartphone of tablet.
- 3.3 Configureer de applicatie TYDOM ➊ Noteer de 6 laatste cijfers van het MAC-adres van uw TYDOM 1.0.
- ➋ Open de applicatie TYDOM.
- ➌ Voer de 6 tekens in (hoofdletters), in het veld "ID" en voer uw "wachtwoord" in (ten minste 8 alfanumerieke tekens).
- ➍ Druk op de knop "Verbinding maken".
- ➎ Het startscherm wordt weergegeven. U bent verbonden.

## **1 2 3 4 Informatie en ondersteuning 5 6**

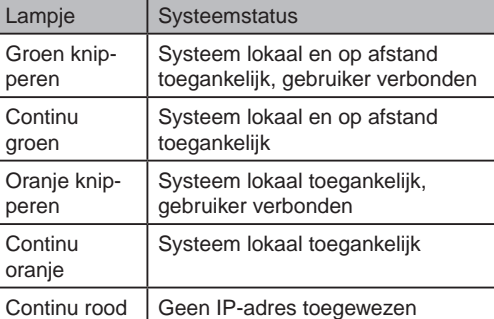

### **Diagnostische functie**

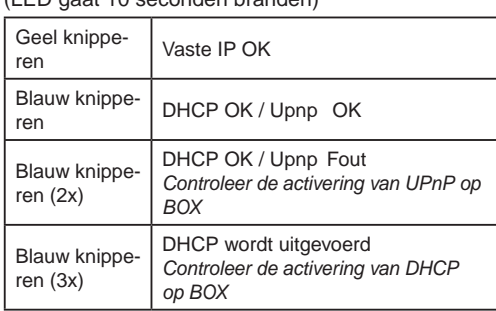

Rood knipperen

Geen netwerkverbinding *Controleer de Ethernet-verbinding*

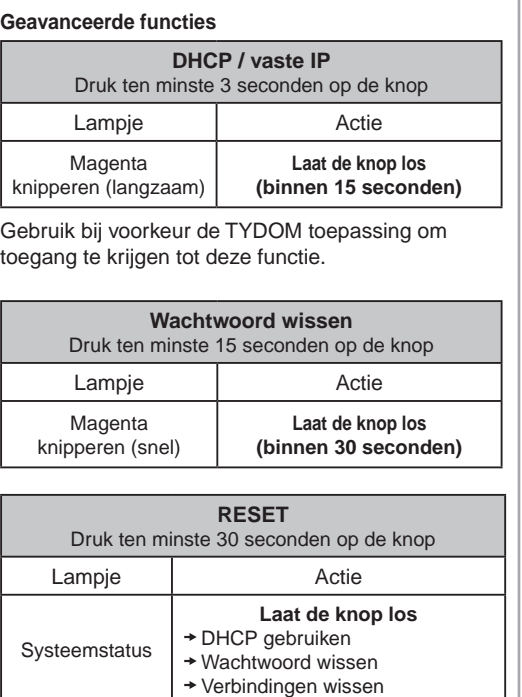

De kwaliteit van de verbinding met uw product kan door verschillende wijzigingen van de IP-architectuur worden beïnvloed. Deze wijzigingen zijn onder andere, maar zijn niet beperkt tot, een verandering in hardware, een software-update of configuratie, luidsprekers op de apparatuur of andere multimedia- -apparatuur zoals tablet, smartphone, enz ... " Android™ en Google play zijn handelsmerken van Google Inc. IOS™ is een handelsmerk van Cisco Systems Inc. WiFi is een handelmerk van Wireless Ethernet Compatibility Alliance. Wegens de evolutie van de normen en van het materiaal verplichten de kenmerken, zoals aangegeven in de teksten en afbeeldingen van dit document, ons pas na bevestiging door onze diensten.

INPUT 100-240V~ 50-60 Hz 0,3A A 冋 ೕೄ OUTPUT :  $5V = 1.0 A$ J fr -20°C / +70°C -10°C / +40°C IP 30 L. 100 x 100 x 30 mm

Delta Dore verklaart hierbij dat het toestel beantwoordt aan de basisvereisten en aan de andere relevante bepalingen van de richtlijn R&TTE 1999/5/CE (radio)

**Personalisatie**

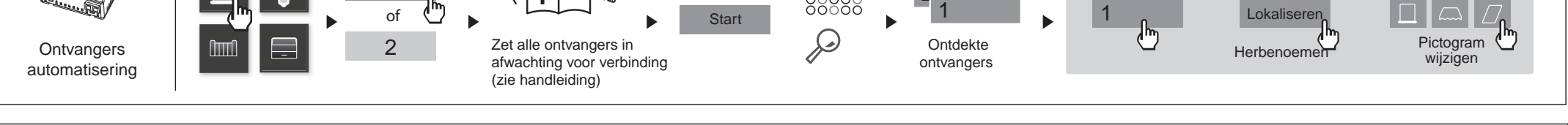

3 2

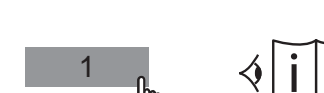

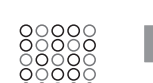

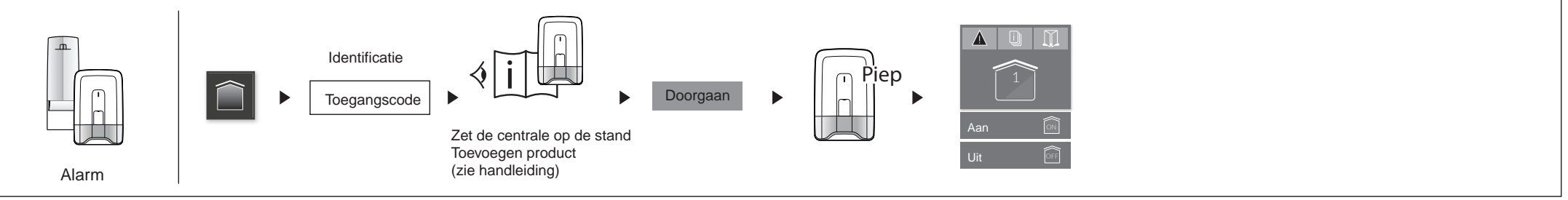

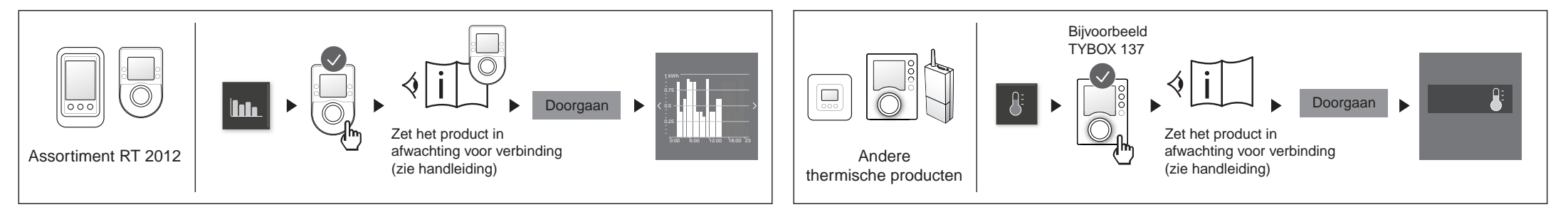

Rolluik 1 kamer noordzijde

### **Voorbeeld van producten verbinden**

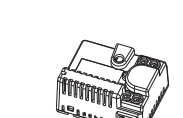

Installatiehandleiding

NL